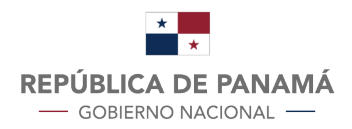

**AUTORIDAD NACIONAL DE ADUANAS** 

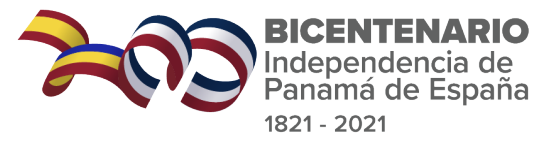

# Aduanas InFoTiPs

#### Uso de Navegadores de Conexión a Sistema SIGA.

https://siga.ana.gob.pa/

### Consideraciones para la Conexión

A partir de Septiembre los Navegadores de Internet como Google Chrome, Microsoft Egde entre otros, han incorporado algunas actualizaciones que tiene que ver con protocolos de cifrado. Esto puede generar ciertas afectaciones de accesibilidad para ciertos Aplicativos en especial el Sistema SIGA.

Aduanas ha definido ante esta situación, el presente documento para permitir el uso del Sistema a través de versiones de Navegadores compatibles.

A continuación, presentamos los Navegadores funcionales con la Plataforma SIGA:

# Internet Ж Explorer<sup>11</sup> DH 7 **ADUANAS** SOMOS **TODOS** 000

## Internet Explorer

Usted puede acceder a la plataforma mediante este navegador en su última versión:

Paso 1: Por defecto los equipos PCs cuentan con el explorador instalado de IE (Internet Explorer 11.7.19) o 20H2 (Compilacion SO 19042.1165).

Paso 2: Seleccionarlo de los Programas de Menú de su equipo.

Paso 3: Seleccionar el Navegador y Conectar la liga https://siga.ana.gob.pa/

### Google Chrome

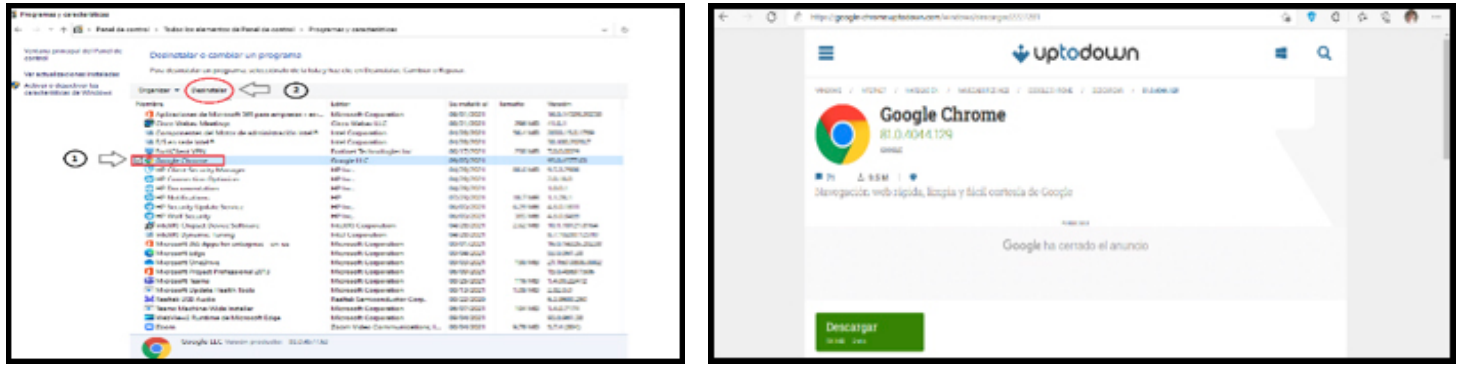

Si cuenta con Google Chrome Instalado, realizar los siguientes pasos:

Paso 1: Desinstalar Google Chrome de su equipo desde Panel de Control  $\rightarrow$  Programas y Características  $\rightarrow$  Selecciones Desinstalar Programa  $\rightarrow$  Seleccione Google Chrome y presione desinstalar.

Paso 2: Descargar e Instalar Google Chrome version 81.0.4044.129 desde la dirección

https://google-chrome.uptodown.com/windows/descargar/2227281 En su equipo, dirigirse al directorio de descarga y proceder a instalar el ejecutable  $\rightarrow$ 

Paso 3: Ir al Navegador Google Chrome recién instalado y Conectar https://siga.ana.gob.pa/ >

### Microsfot Edge

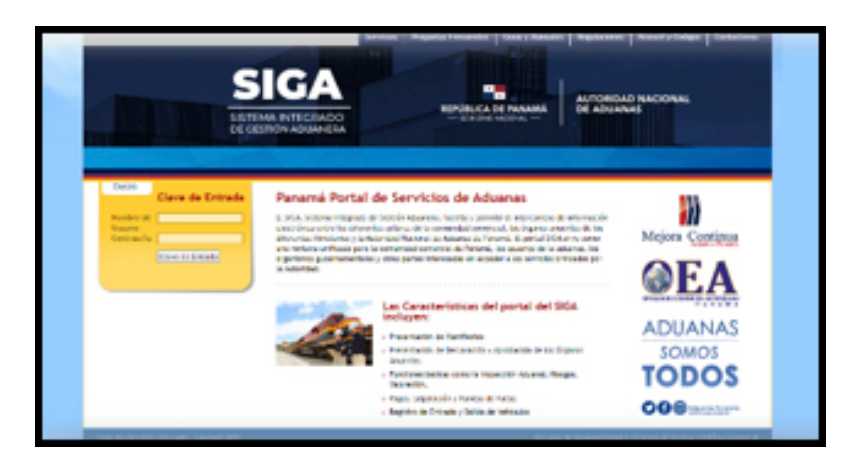

El Navegador Microsoft Edge está imposibilitado en este momento para Bajar su versión.